## [LSU EE 4702-1](http://www.ece.lsu.edu/koppel/gpup/) Homework 6 Due: 16 November 2016

## **Problem 0:** If necessary, follow the instructions on the

<http://www.ece.lsu.edu/koppel/gpup/proc.html> page for account setup and programming homework work flow. For this assignment only edit files  $hw06$ -shdr-links.cc and  $hw06$ .cc. Compile and run the homework code unmodified. It should initially show Scene 3, a spikey ball. The vaguely umbrella-shaped object hanging in space from prior assignments but with bristles or something on the vertical tail of balls is in Scene 2 and Scene 1 shows a tree (the kind that grows outdoors).

Pressing v will cycle through three different sets of shaders. The shader set that is being used is shown in the penultimate line of green text. Shader set PLAIN is a conventional set of shaders, and is there for comparison purposes. Shader set SET 1 is comprised of vertex shader  $vs\_main\_1$ , geometry shader gs\_main\_1, and fragment shader fs\_main, all in file hw06-shdr-links.cc, and is used for Problem 1. Shader set SET 2 is comprised of vertex shader vs\_main\_2, geometry shader  $gs\_main\_2$ , and fragment shader  $fs\_main$ , also in file hw06-shdr-links.cc, and is used for Problem 2.

The plain set of shaders should be slow, while the other sets show the links in a crude manner. Options that affect performance are: turning shadows on and off o and turning mirroring on and off r. (Pressing O will show shadow volumes.) Note that the links still don't cast shadows.

Press digits 1 through 2 to initialize different scenes, the program starts with scene 2. Scene 1 shows a balls connected in a rectangular spiral. Promptly report any problems.

Use key h to toggle between the first (head) ball being locked in place and free. Use key t to do the same for the last (tail) ball.

Initially the arrow keys, PageUp, and PageDown can be used to move around the scene. Press (lower-case) b and then use the arrow and page keys to move the first ball around. Press l to move the light around and e to move the eye (which is what the arrow keys do when the program starts).

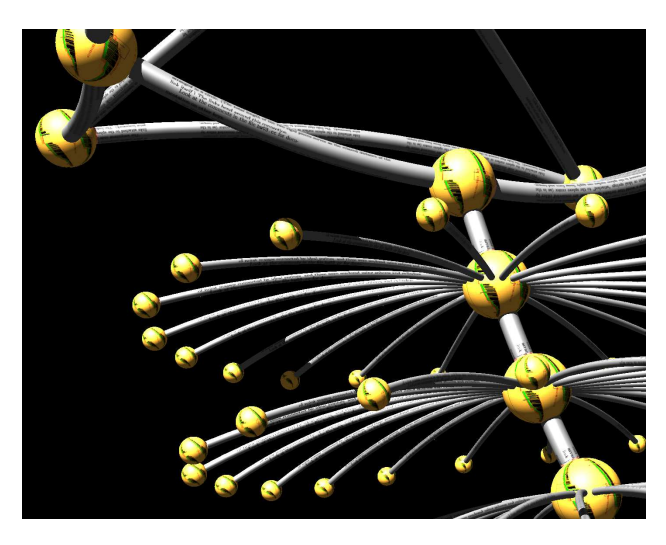

When using the arrow and other keys to move the eye, light, or ball using Shift will move by a  $5\times$  greater amount and using Ctrl will move by one  $\frac{1}{5}$  the amount than the motion without either modifier.

Look at the comments in the file hw06.cc for documentation on other keys.

A goal of Homework 3 was to reduce the amount of communication between the CPU and GPU by using buffer objects, especially for almost straight links. In this assignment two methods will be used to improve performance: computing the surface of the curved link in the GPU, and using an instanced draw to reduce the number of rendering passes.

See the OpenGL Shading language documentation linked to the references page, <http://www.ece.lsu.edu/koppel/gpup/ref.html>, for syntax and library functions that can be used in shader code.

**Problem 1:** The code in  $vs\_main_1$  and  $gs\_main_1$  are used to crudely render a link with an instanced draw. Examine the code in vs\_main\_1 and render\_link\_2\_render. Built-in variable gl\_InstanceID indicates which link is being rendered, its value can range from 0 to one minus the number of links (or instances). The number of instances is determined by the last argument to glDrawArraysInstanced. The built-in vertex shader gl\_VertexID indicates the vertex number being rendered, its range of values is determined by the third argument to glDrawArraysInstanced.

Note that in the rendering pass set up in render\_link\_2\_render no vertex coordinates nor any other vertex shader inputs are sent to the vertex shader. The shader must rely on gl\_InstanceID and gl\_VertexID to find its inputs.

Notice that  $vs\_main\_1$  reads link endpoint coordinates from buffer objects pos1 and pos2, and using a scaled version of  $g_1$  Vertex<sub>ID</sub>, computes a point partway between the endpoints, vertex<sub>-0</sub>. That coordinate is transformed and sent to the geometry shader for constructing triangles.

Since it renders a straight link there is no reason to use more than two vertices per link. (The curved link will be rendered using vs\_main\_2 an gs\_main\_2.)

(a) Modify vs\_main\_1, gs\_main\_1, and render\_link\_2\_render so that the complete straight link is rendered using only two vertices per instance without changing the primitive at the input to the geometry shader (a line strip).

- Split work between the vertex shader and the geometry shader to void duplication of effort.
- Make sure that changes to render link 2 render don't affect vs main 2.

**Problem 2:** The code in  $vs\_main_1$  and  $gs\_main_1$  which also crudely render a link, are placeholders for code rendering the curved link.

(a) Modify vs\_main\_2 and gs\_main\_2 so that they render the curved link based on the data copied into buffer objects by routines render\_link\_2\_gather and render\_link\_2\_render. Base your code on the code in render\_link\_1. Be sure that any changes made for the prior problem don't interfere with this one.

- Split work between the vertex shader and the geometry shader to void duplication of effort.
- Write your routine for a link with a maximum of 20 sides.

**Problem 3:** Estimate the amount of data sent from CPU to GPU for each link for the plain and set 1 and set 2 shaders. (The set 1 and set 2 shaders should send the same amount of data.) Do this by examining the code in render\_link\_2\_gather and render\_link\_2\_render.